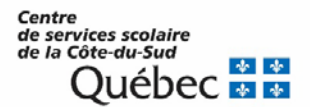

Le 21 mai 2021

À l'attention des élèves inscrits à la formation générale des jeunes (FGJ) de la 4<sup>e</sup> et 5<sup>e</sup> secondaire

## Objet : Création d'un compte pour la consultation en ligne du dossier scolaire de l'élève au ministère de l'Éducation

Chers élèves,

Un nouveau portail ministériel vous permet de consulter l'ensemble de vos résultats d'apprentissage ainsi que les diplômes obtenus au secondaire et en formation professionnelle. Toute nouvelle information de ce type sera ajoutée rapidement à votre dossier.

Si vous êtes inscrit à la formation générale des jeunes, nous vous suggérons fortement de créer votre compte avant la fin de l'année scolaire. Vos résultats seront disponibles dans la semaine du 5 juillet 2021, ce qui vous permettra de les consulter sans délai.

## Pour créer votre compte :

- 1 Rendez-vous sur la page d'accueil du site [education.gouv.qc.ca;](http://www.education.gouv.qc.ca/)
- 2 Cliquez sur Services en ligne, puis sélectionnez Dossier scolaire de l'élève en ligne;
- 3 Dans la page de connexion aux Services en ligne, sélectionnez Créer un compte;
- 4 Fournissez les renseignements personnels demandés qui permettront de vous identifier, dont votre code permanent et votre numéro de dossier (numéro de fiche). Vous pourrez obtenir ces renseignements auprès de votre établissement d'enseignement, au besoin.

Il est à noter qu'un seul compte pourra être créé par code permanent.

Si vous rencontrez des problèmes techniques lors de la création ou de la consultation de votre compte, vous pouvez joindre le service des renseignements généraux du ministère de l'Éducation aux coordonnées suivantes :

418 643-7095, pour la région de Québec

1 866 747-6626, à l'extérieur de la région de Québec

Section « Nous joindre » au [www.education.gouv.qc.ca](http://www.education.gouv.qc.ca/)

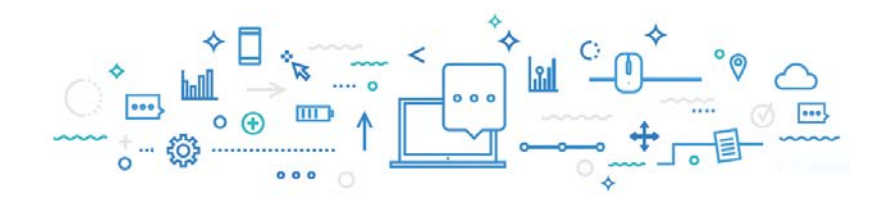